### **USO Y PROGRAMACIÓN MÁQUINA DE TABACO GM VENDING ELITE.**

### GM VENDING ELITE. Pulse botón de programación para comenzar y para avanzar de menú.

**00.00 Recarga monedas**, introducimos el cambio una a una hasta que se llene, una vez lleno rechazará (o enviará a hucha) las monedas y en el display pondrá el valor de la moneda intermitente.

Monedero de 4 tubos: 0,05€ - 0,10€ - 0,20€ y 0,50€, Monedero de 5 tubos + 1,00€ Monedero de 6 tubos: da cambio y recarga de las 6 monedas. Si tiene tolvas se recarga directamente.

**00.01 Descarga de monedas**. Pulsando las teclas (sólo una vez) 1, 2, 3, 4 y 5 (fila primera, las 4 teclas de la derecha) nos mostrará las monedas que hay en cada tubo, si pulsamos 2 veces la misma tecla descargará 5 monedas del tubo correspondiente.

**00.03 Cambio de precios con teclas**. Pulsando cualquier tecla 1 vez mostrará el precio actual, pulsando 2 veces la misma tecla cambiará el precio a un mínimo establecido y pulsando repetidamente se incrementará el precio de 5 en 5 céntimos. Para cambiar el importe mínimo pulsar recuperación repetidamente hasta alcanzar el valor mínimo deseado.

**02.03 Cambio precios con dinero.** Introduzca el importe deseado (de menor valor) y pulse las teclas que desea programar con ese importe, una vez programado añada monedas y el valor mostrado en el display se incrementará hasta el importe deseado; pulse las teclas deseadas con ese precio. Siga el procedimiento hasta completar la botonera de menor a mayor precio. Si quiere empezar desde 0 pulse recuperación y comience de nuevo

**00.04 Mover motores**. Pulsando las teclas de selección moverá el motor asociado, si hay asociados varios motores a una o varias teclas se moverán todos los motores asociados consecutivamente. Si un mismo motor se mueve varias veces dejarlo vacío para su cambio.

**00.10 Clave acceso segundo nivel.** La clave se introduce con las teclas 1,2 3 y 4. Estas teclas son siempre las 4 teclas de la derecha (junto display) de la primera fila. Pulsar 1 vez cada tecla hasta que el display marque "1 1 1 1" y pulsar recuperación. Si está OK pasará al siguiente nivel "00.11". Si esa clave no funciona hay una alternativa: "0 5 9 6".

## **ACTIVAR O DESACTIVAR MANDO DE PROGRAMACIÓN**

**Máquinas sin billetero: 12.22,** para desactivar el mando pulsar recuperación y cambiará a "02.22". Para volver a activar mismo procedimiento y cambiará a "12.22"

### **Máquinas con billetero: 24.22/34.22,** pulsar recuperación y cambiará a **04.22, MANDO DESACTIVADO** Reactivar con recuperación. **24.22 Mando ACTIVADO**. **34.22 Mando + sonido ACTIVADO**

**MUY IMPORTANTE**: Si hay canales que le muestra agotado y tienen tabaco es porque la máquina detecta alguna anomalía en alguno de los extractores**. Para rearmar la máquina debe apagar y encender**, le mostrará unos códigos de memoria y seguidamente en intermitente mostrará " E-XX "(siendo XX el número de motor). **Pulse botón de programación SÓLO MIENTRAS LE MUESTRA EL ERROR.**

## **DETALLES DE PROGRAMACIÓN PERMANENTE: NO CAMBIAR**

Hay varios aspectos de programación que deben de permanecer para el óptimo funcionamiento de la máquina, las 2 últimas (10.22 y 12.22) sólo en máquinas con billetero.

"00.16" Sin V retentora

"00.17" Crédito máximo (para consultar valor pulsar P1): debe ser de6,00€ o 7,00€

"01.19" Unión de canales activado

Debajo sólo para máquinas con billetero.

"10.22" Billetero activado

"12.22" Monedero activado. [WWW.MAQUINASDETABACO.COM](http://www.maquinasdetabaco.com/)

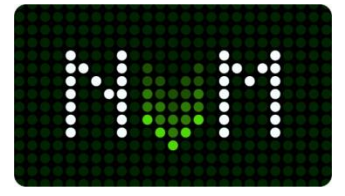

GMV PREMIUM/CRYSTAL. Pulse 1 vez botón de programación y flechas  $\blacktriangle \blacktriangledown$  para subir o bajar en el menú.

**00.00 Recarga monedas**, pulsar la tecla ▶ y el display mostrará "DINERO RECARGADO" introducimos el cambio una a una hasta que se llene, una vez lleno rechazará (o enviará a hucha) las monedas y en el display mostrará el valor de la moneda intermitente.

Monedero de 4 tubos: 0,05€ - 0,10€ - 0,20€ y 0,50€, Monedero de 5 tubos + 1,00€

Monedero de 6 tubos: da cambio y recarga de las 6 monedas. Si tiene tolvas se recarga directamente. **00.01 Descarga de monedas**. Pulsando las teclas del teclado numérico (sólo una vez) 1, 2, 3, 4 y 5 nos mostrará las monedas que hay en cada tubo, si pulsamos 2 veces la misma tecla descargará 5 monedas del tubo correspondiente. La tecla 5 sacará monedas de la tolva si tiene monedero de 4 tubos, si tiene monedero de 5 tubos la descarga de tolvas es con tecla 6, así mismo tecla 7 si tiene monedero de 6 tubos con las 6 monedas diferentes.

**01.03 Cambio de precios con teclado**. Pulsando cualquier y le mostrará el precio actual, para cambiar el precio marque con el teclado numérico, el precio que marque en el display es el que quedará grabado, si desea copiarpegar pulse recuperación con el valor deseado y pondrá "FIJAR PRECIO", seguidamente pulsa las teclas que desee con ese precio, para terminar de copiar pulse recuperación y seguirá en modo normal.

**02.03 Cambio precios con dinero.** Introduzca el importe deseado (de menor valor) y pulse las teclas que desea programar con ese importe, una vez programado añada monedas y el valor mostrado en el display se incrementará hasta otro precio y pulse las teclas deseadas con ese precio. Siga el procedimiento hasta completar la botonera de menor a mayor precio

**00.04 Mover motores**. Pulsando las teclas de selección moverá el motor asociado, si hay asociados varios motores a una o varias teclas se moverán todos los motores asociados consecutivamente. Si un mismo motor se mueve varias veces dejarlo vacío para su cambio.

**00.10 Clave acceso segundo nivel.** Para introducir la clave pulsar la tecla  $\triangleright$  y seguidamente 4 veces la tecla numérica "1" hasta que el display marque "1 1 1 1" y pulsar recuperación. Si está OK pasará al siguiente nivel "00.11". Si esa clave no funciona hay una alternativa: "0 5 9 6".

Todos los aspectos de programación que hay a partir de aquí no se deben de cambiar.

## **ACTIVAR O DESACTIVAR MANDO DE PROGRAMACIÓN**

**Máquinas sin billetero: 02.22/12.22,** para desactivar pulsar recuperación y cambiará a **"02.22" NO USAR MANDO**. Para volver a activar mismo procedimiento y cambiará a "**12.22", USAR MANDO.**

**Máquinas con billetero: 04.22/ 24.22/ 34.22,** pulsar recuperación y cambiará **a 04.22; "NO USAR FICHA/MA"**

**24.22 "USAR MANDO" y 34.22 "USAR MANDO + SONIDO".** Display hace sonido al activar venta desde el mando.

Para salir de programación pulse botón de programación (detrás del display)

#### **DETALLES DE PROGRAMACIÓN PERMANENTE**

Hay varios aspectos de programación que deben de permanecer para el óptimo funcionamiento de la máquina.

"00.16" Sin V retentora

"00.17" Crédito máximo (para consultar valor pulsar " > ") debe ser de6,00€ o 7,00€

"01.19" Unión de canales.

# **(DEBAJO OPCIONES SÓLO PARA MÁQUINAS CON BILLETERO)**

"10.22" Billetero activado, MDB

"12.22" Monedero MDB

# [WWW.MAQUINASDETABACO.COM](http://www.maquinasdetabaco.com/)

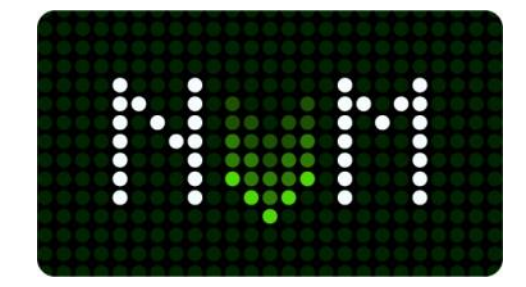